# **Table of Contents**

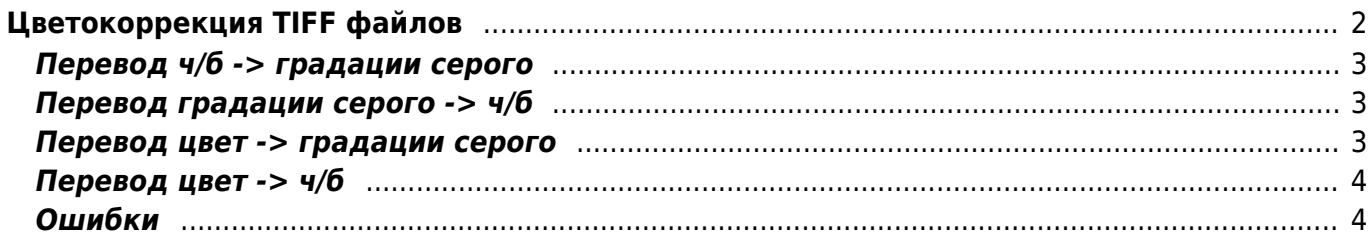

# <span id="page-1-0"></span>**Цветокоррекция TIFF файлов**

После сканирования получаются файлы трёх разных видов:

- чёрно-белые (если исходная страница содержала только текст и линейную графику)
- полутоновые серые (если исходная страница содержала чёрно-белые фотографии или тонированные фотографии)
- полноцветные (остальные случаи)

Чёрно-белые файлы не требуют цветовой корректировки, **полутоновые и цветные** нуждаются в исправлении следующих дефектов:

- [Убирание фона](https://kibi.ru/science_and_life/clean_background) (чтобы фон был белым, как на ч/б страницах)
- [Убирание растра](https://kibi.ru/science_and_life/erase_raster) на фотографиях (чтобы не появлялось муара)
- Возможно корректировка гаммы (для адекватного воспроизведения полутоновых фотографий)
- 1. Убирание растра производится последовательным применением двух фильтров размытия по гауссу (gaussan blur) и повышения резкости (unsharp mask).
- 2. Убирание фона корректировкой уровней (levels)
- 3. Корректировка гаммы правкой кривых (curves)

Так как все страницы для номера лежат в одной папке, то на первый взгляд кажется, что их надо разделить (рассортировать) для того, чтобы применить корректирование. Однако тут можно использовать особенность работы Фотошопа - во время "проигрывания" записанных скриптов он игнорирует те команды, которые неприменимы для конкретного файла, например операцию curves с ч/б файлом.

Итого можно обрабатывать всю папку с ч/б и серыми картинками единым скриптом - он просто пропустит ч/б файлы как ошибочные.

С разделением цветных и полутоновых картинок дело чуть более сложное - надо провести следственный эксперимент - обрабатывает ли levels и curves, настроенный для полутонового изображения цветные картинки и наоборот. Если нет, то это прекрасно, - делаем единый скрипт, состоящий из трёх блоков и натравливаем на директорию:

- 1. сглаживание и контастность убирает муар с полутоновых и цветных картинок, ч/б игнорируется
- 2. уровни и кривые для полутоновых картинок игнорируются ч/б и цветные
- 3. уровни и кривые для цветных картинок игнорируются полутоновые

Так как скрипты в целом настроены на единый стандарт, то их коррекция требуется редко и очень локально - скорее подправить нужно будет только параметры levels. Соответственно, надо освоить пакетный запуск файлов в фотошопе, что сильно проще, чем тот же пакетный запуск в Кромсаторе.

#### — [Alexander Sorkin aka Kibi](mailto:kibizoid@gmail.com) 2006/06/23 21:32

как вариант делать бетчи в фотошопе под каждый номер, но, имхо, это не оптимально. коррекция применима только к серым страницам? то есть берём пачку, временно убираем из неё цветные вкладки, обрабатываем скриптом, возвращаем цвет, всё готово. Давай

#### оптимизировать

давай конструктивно. я так понимаю что номер нужно разбивать на 3 части: чёрно-белый, серый, цветной и к каждому применять свои бетчи, так? ищем как оптимизировать — [Dmitry](mailto:dmitry_post@mail.ru) [Vertelo](mailto:dmitry_post@mail.ru) 2006/06/23 16:22

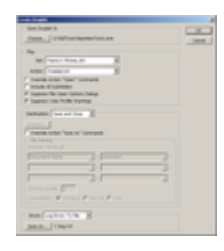

вот такая обработка:

- 1. Gaussian Blur какое значение оптимальное?
- 2. Unsharp mask какое значение оптимальное? (amount, radius, threshold)
- 3. curves (вот с этим шагом у меня небольшие проблемы возникли, то же самое случайно левелом не делается? мне он кажется лишним)
- 4. levels настройки на глаз

Первый и второй пункты в принципе тоже можно на глаз сделать, а правильно ли? — [Dmitry](mailto:dmitry_post@mail.ru) [Vertelo](mailto:dmitry_post@mail.ru) 2006/06/27 15:08

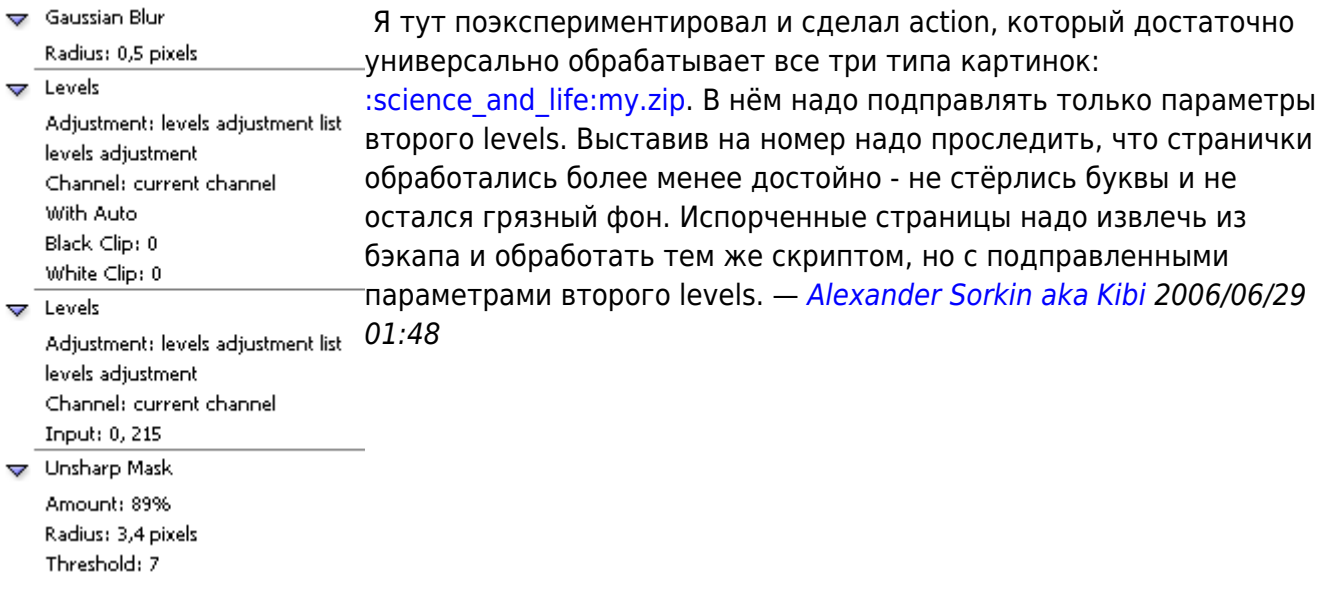

### <span id="page-2-0"></span>**Перевод ч/б -> градации серого**

### <span id="page-2-1"></span>**Перевод градации серого -> ч/б**

#### <span id="page-2-2"></span>**Перевод цвет -> градации серого**

### <span id="page-3-0"></span>**Перевод цвет -> ч/б**

## <span id="page-3-1"></span>**Ошибки**

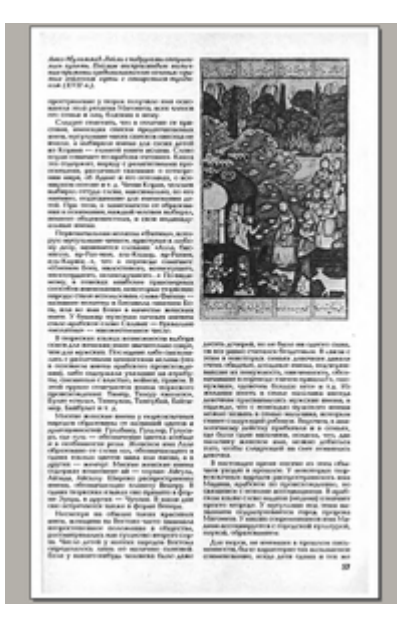

грязь в фоне страницы

From: <https://kibi.ru/> - **Киби.ru**

Permanent link: **[https://kibi.ru/science\\_and\\_life/color\\_correction](https://kibi.ru/science_and_life/color_correction)**

Last update: **2008/12/11 13:01**

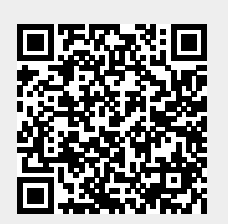